# **SNR**

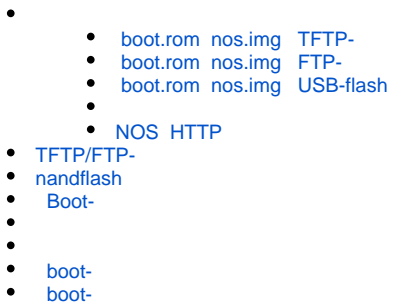

. Boot- NOS, . TFTP-. , [portable-.](http://tftpd32.jounin.net/tftpd32_download.html)

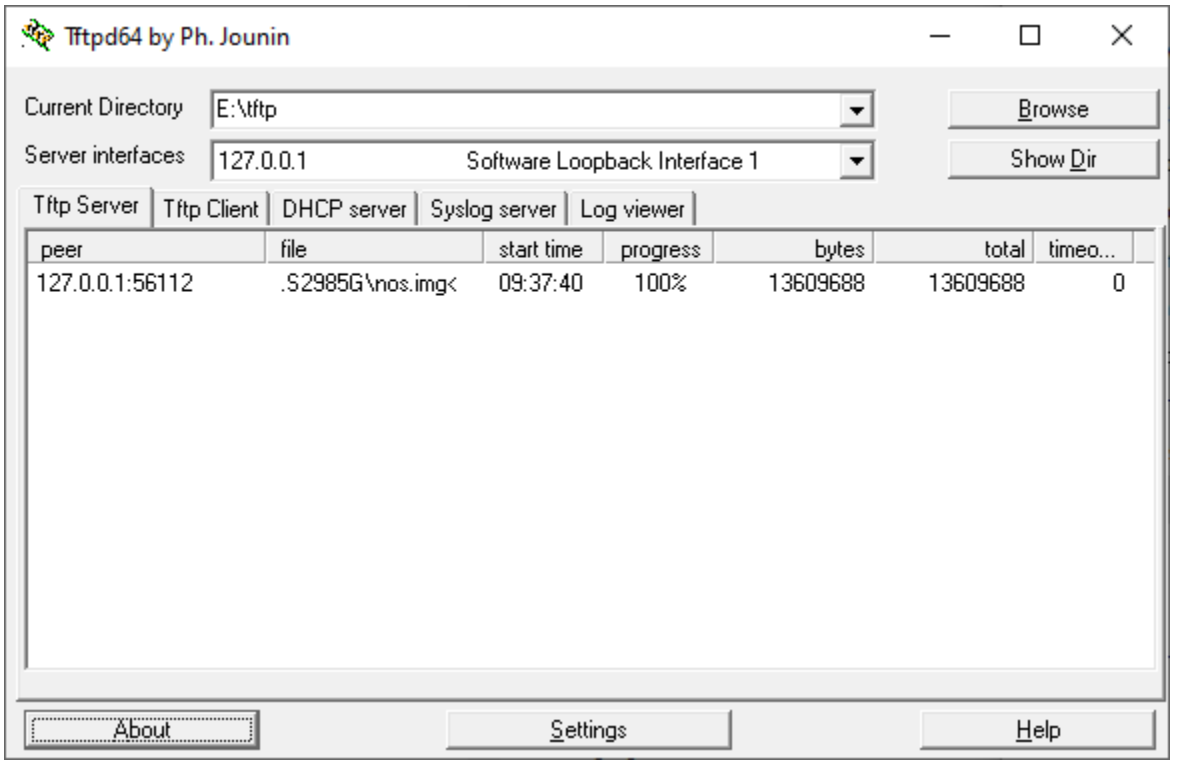

# **!**

readme.txt, , "" boot.rom, .

# <span id="page-0-0"></span> **boot.rom nos.img TFTP-**

Boot-:

SNR-S2985G-8T-POE#copy tftp://192.168.1.3/S2985G/boot.rom boot.rom

### NOS:

SNR-S2985G-8T-POE#copy tftp://192.168.1.3/S2985G/nos.img nos.img

SNR-S2985G-8T-POE#show version

# <span id="page-1-0"></span> **boot.rom nos.img FTP-**

## Boot-:

SNR-S2985G-8T-POE#copy ftp://nag:nag192.168.1.3/S2985G/boot.rom boot.rom

#### NOS:

SNR-S2985G-8T-POE#copy ftp://nag:nag@192.168.1.3/S2985G/nos.img nos.img

# <span id="page-1-1"></span> **boot.rom nos.img USB-flash**

SNR-S2995G-24FX#dir usb:

#### Boot-:

:

SNR-S2995G-24FX#copy usb:/S2995G/boot.rom boot.rom

# NOS:

<span id="page-1-2"></span>SNR-S2995G-24FX#copy usb:/S2995G/nos.img nos.img

```
SNR-S2995G-24FX#copy tftp://10.10.10.10/nos.img member-10#nos.img
SNR-S2995G-24FX#copy tftp://10.10.10.10/nos.img member-11#nos.img
```
# <span id="page-1-3"></span> **NOS HTTP**

, :

NOS - TFTP/FTP-. Boot- . .

- Switch basic configuration -> Firmware update -> HTTP service
- Switch basic configuration -> Switch basic configuration -> Save current running-configuration

<span id="page-1-4"></span>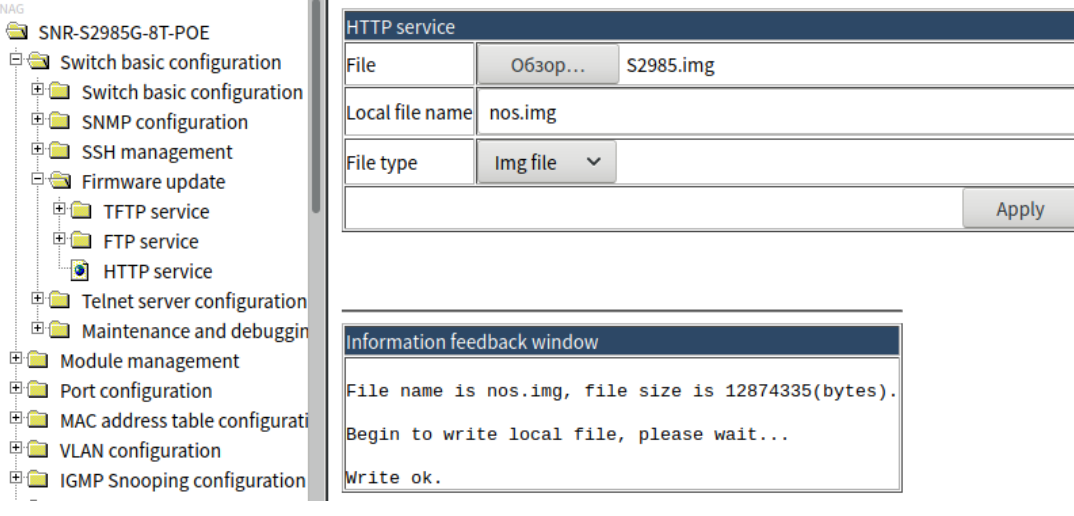

# **TFTP/FTP-**

#### SNR, TFTP FTP-.

### TFTP-:

SNR-S2995G-24FX(config)#tftp-server enable

#### FTP-:

SNR-S2995G-24FX(config)#ftp-server enable

#### FTP:

SNR-S2995G-24FX(config)#ip ftp username nag password nag

# <span id="page-2-0"></span> **nandflash**

SNR nandflash , .

#### nandflash:

SNR-S2995G-24FX#dir nandflash:

# nandflash:

```
SNR-S2995G-24FX#copy tftp://192.168.1.3/S2995G/SNR-S2995G-12(24_48)FX(TX)_7.5.3.2(R0004.0241)_nos.img nandflash:
SNR-S2995G-12(24_48)FX(TX)_7.5.3.2(R0004.0241)_nos.img
```
#### nandflash:

```
SNR-S2995G-24FX#delete nandflash:nos0154.img
```
### <span id="page-2-1"></span> **Boot-**

(format flash:), Boot-.

MGMT-, . , 1- .

**!**

S2989G-24TX USB-flash. S2989G-48TX, S2995G, S3850G Boot- MGMT-.

Boot- Ctrl+b .

:

```
[Boot]: showconfig
Host IP Address: 10.1.1.1
Server IP Address: 10.1.1.2
```
:

```
[Boot]: setconfig
Host IP Address: [10.1.1.1] 192.168.1.1
Server IP Address: [10.1.1.2] 192.168.1.3
```
[Boot]: ping 192.168.1.3

#### TFTP-:

[Boot]: run tftp:S2985G/nos.img

#### , 'copy':

copy tftp://192.168.1.3/S2985G/nos.img nos.img

Boot- nos.img 'write' !

#### Boot- boot.rom. .

#### boot.rom:

**!**

[Boot]: load S2985G/boot.rom

:

[Boot]: write boot.rom

**!**

readme boot.rom, !

# <span id="page-3-0"></span>SNR nos.img , , , .

SNR-S2985G-8T-POE#boot img nos.img primary flash:/nos.img will be used as the primary img file at the next time!

SNR-S2985G-8T-POE#boot img 221.img backup flash:/221.img will be used as the backup img file at the next time!

:

SNR-S2985G-8T-POE#show boot-files Booted files on switch The primary img file at the next boot time: flash:/nos.img The backup img file at the next boot time: flash:/221.img Current booted img file: flash:/nos.img The startup-config file at the next boot time: NULL Current booted startup-config file: NULL

# $(, )$ . :

<span id="page-3-1"></span>Switch(licence)>

[support.nag.ru](http://support.nag.ru) 'show version'. . 'license', . .

```
License is valid,now system will start!
Switch>
Registration is successful.
Switch>
```
# **boot-**

<span id="page-4-0"></span>- , .

[Boot]: boot startup-config null [Boot]: run

**!** TFTP- ( !).

# <span id="page-4-1"></span> **boot-**

[Boot]: setbootpassword

**!**

boot- , !